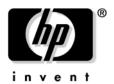

## Default Console: HP Integrity rx2620 Servers

# READ ME FIRST

This document provides basic information regarding *default* console behavior of HP Integrity rx2620 servers. Refer to operating system documentation for detailed information. Failure to properly configure the console device can result in the inability of the operating system to interact with the server. This symptom may be misinterpreted as a system hang.

The HP Integrity rx2620 server offers many different connections for system console use:

- Serial through the SERIAL A connector; use this port when the optional iLO Manageability Card is not present. This connector may be labeled differently depending on which system type you are dealing with.
- Graphics through the VGA port of the iLO Manageability Card (aka ECI card or MP card)
- Serial through the CONSOLE cable of the optional iLO Manageability Card (Connect the A6144-63001 cable to the DB-25 connector of the iLO Manageability Card. This cable provides DB-9 outputs for CONSOLE, REMOTE, and UPS.)
- Management Processor (MP) LAN through the LAN connector of the optional iLO Manageability Card

#### **MP LAN**

The MP LAN must be configured through DHCP, a ping command from another machine on the network, or from the MP serial connection. For information on how to configure the MP LAN, refer to the *HP Integrity and HP 9000 Integrated Lights-Out Management Processor Operations Guide* at http://docs.hp.com/en/5971-4274\_iLO\_ops/5971-4274\_iLO\_ops.pdf.

By default, the MP LAN uses DHCP to retrieve a new LAN address for itself if the firmware version on the MP is E.03.13 or newer. When this occurs, the default hostname is set to "mp<MACADDRESS>". The MAC address for the MP LAN is found on the rear of the machine or on the iLO Manageability Card. If DDNS (Dynamic DNS) is enabled in the datacenter, the DNS server automatically registers the new name and enables you to reach the MP through the web browser at URL: "https://mp<MACADDRESS>/", or through telnet at hostname "mp<MACADDRESS>". For example, if the MAC address is 00306e22b403, the URL would be: https://mp00306e22b403/.

#### **Extensible Firmware Interface (EFI)**

Prior to installing and booting an operating system, all console interaction is through system firmware. System firmware communicates to the console connection(s) specified in the Boot Manager Console Configuration options. These configuration options MUST match the physical console device connections.

Once an operating system is installed, the default system console output is determined and is also dependent on the Boot Manager console configuration setting. Refer to the appropriate operating system information for more information.

Part No.: AD117-9007A 1

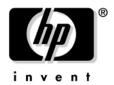

#### **HP-UX and OVMS**

By default, the HP-UX and OVMS operating systems use the CONSOLE connection of the MP as the default console. However, if the MP console path is not selected in the EFI Boot Manager Console Configuration menu, HP-UX messages may not be properly presented to this console device. Also, HP-UX systems typically should ONLY have the MP Console path selected in the Boot Manager Console Configuration menu.

For more detailed information and to learn how to change the default console, refer to "Selecting Your HP-UX Console" in the *HP-UX Installation and Update Guide* at http://docs.hp.com/en. Choose your operating system version in "By OS Release" and find the guide under "Installing and Updating".

### **Linux and Windows**

By default, the Linux and Windows operating systems use the graphics connection of the MP as the default console. It is important to ensure the proper Graphics Monitor path is specified in the EFI Boot Manager Console Configuration menu(s). If you want to have an ASCII console configured in Linux/Windows, you can configure it in the EFI Boot Manager Console Configuration menu(s).

For more detailed information and to learn how to change the default console, refer to "Configuring Your Console" in *Installing Linux on HP Integrity Servers* at http://docs.hp.com/en/linux.html under "Linux for Itanium 2-based Servers and Workstations".